### УВАЖАЕМЫЕ КОЛЛЕГИ!

Акционерным обществом «Корпорация «МСП» совместно с Генеральной прокуратурой Российской Федерации, Министерством экономического развития Российской Федерации, Министерством цифрового развития, связи и массовых коммуникаций Российской Федерации при участии контрольно-надзорных органов разработан и с 15 октября 2019 года доступен на Портале Бизнес-навигатора МСП (smbn.ru) механизм обратной связи для получения в онлайн-режиме информации от субъектов МСП о результатах проверок и нарушениях, допущенных при их проведении, в целях их сопоставления с информацией, содержащейся в едином реестре проверок (ЗЕРКАЛЬНЫЙ РЕЕСТР ПРОВЕРОК).

## **СПРАВКА**

о механизме обратной связи для получения в онлайн-режиме информации от субъектов МСП о результатах проверок и нарушениях, допущенных при их проведении («зеркальный реестр»)

С 15 октября 2019 г. субъекты МСП смогут оставить обратную связь о результатах проверок и сообщить о нарушениях, допущенных при их проведении. Соответствующий функционал будет доступен на Портале Бизнес-навигатора МСП (smbn.ru).

Механизм обратной связи для получения в онлайн-режиме информации от субъектов МСП о результатах проверок и нарушениях, допущенных при их проведении, в целях их сопоставления с информацией, содержащейся в ЕРП, создан во исполнение Поручения Президента Российской Федерации Генеральной прокуратуре Российской Федерации совместно с Правительством Российской Федерации и АО «Корпорация «МСП» по итогам форума Общероссийской общественной организации малого и среднего предпринимательства «ОПОРА РОССИИ», состоявшегося 23 октября 2018 г.

Для реализации указанного поручения была сформирована рабочая группа, в состав которой включены представители Генеральной прокуратуры Российской Федерации, Минэкономразвития России, Минкомсвязи России, АО «Корпорация «МСП», федеральных органов исполнительной власти, осуществляющих контрольно-надзорную деятельность, деловых объединений предпринимателей, АСИ и Аналитического центра при Правительстве Российской Федерации.

Использование механизма позволит предпринимателю оставлять обратную связь по результатам проведенной проверки (с возможностью указания нарушений, которые, по мнению предпринимателя, были допущены проверяющими органами при организации и проведении проверки), с обеспечением реагирования Генеральной прокуратурой Российской Федерации и контрольно-надзорных органов на выявленные нарушения.

## Пять шагов использования сервиса на Портале Бизнес-навигатора МСП:

ШАГ 1. Найдите проверки в отношении Вашей организации, на которые возможно оставить обратную связь (проверка должна быть завершена), нажав на кнопку «НАЙТИ ПРОВЕРКИ, ЧТОБЫ ОСТАВИТЬ ОБРАТНУЮ СВЯЗЬ».

ШАГ 2. После формирования списка проверок, в отношении которых Вы можете оставить обратную связь, выберите интересующую Вас проверку. Для отправки отзыва нажмите «Оставить обратную связь». Если Вы не нашли в перечне проверку в отношении Вашей организации, но она была, то Вы

можете оставить об этом обратную связь. ВАЖНО! Для использования сервиса Вам требуется пройти авторизацию с помощью ЕСИА.

ШАГ 3. Заполните опросную форму, которая состоит из двух частей: первая часть — с информацией, идентифицирующей контрольно-надзорного мероприятие (номер проверки, дата и номер приказа/распоряжения о проведении проверки, наименование контрольно-надзорного органа и т.д.), предварительно заполненной данными из Единого реестра проверок (в случае, если проверка отсутствует в открытых данных Единого реестра проверок. Вам необходимо заполнить поля анкеты самостоятельно, на основании официальных документов о проверке, имеющихся у Вас в распоряжении), и вторая часть — опросная часть для отражения Вашего мнения о проверке.

ШАГ 4. Заполните анкету обратной связи по результатам проверок, ответив на обязательные вопросы и дополнив анкету недостающими сведениями.

ШАГ 5. После заполнения опросной формы Вы можете завершить опрос или сохранить анкету для ее изменения и (или) дополнения. После завершения опроса обратная связь направляется на обработку в ИАС МКГУ Минэкономразвития России. Также Вы можете отправить обратную связь и (или) официальное обращение (жалобу) в адрес Генеральной прокуратуры Российской Федерации и (или) центрального аппарата контрольно-надзорного органа, осуществлявшего проверку. Сервис автоматически сформирует письмо с анкетой обратной связи и (или) обращением для направления в Генеральную прокуратуру Российской Федерации и (или) центральный аппарат контрольно-надзорного органа, осуществлявшего проверку.

По итогам рассмотрения обращения в установленные законодательством сроки предприниматель получает на адрес электронной почты, указанной в обращении, ответ по существу от Генеральной прокуратуры Российской Федерации и (или) контрольно-надзорного органа.

Кроме того, реализация механизма обратной связи позволит получить сводно-аналитическую информацию о нарушениях со стороны контрольнонадзорных органов при проведении проверок с целью использования такой информации при подготовке предложений по совершенствованию контрольно-надзорной деятельности, в том числе на основе рискориентированного подхода.

**2**

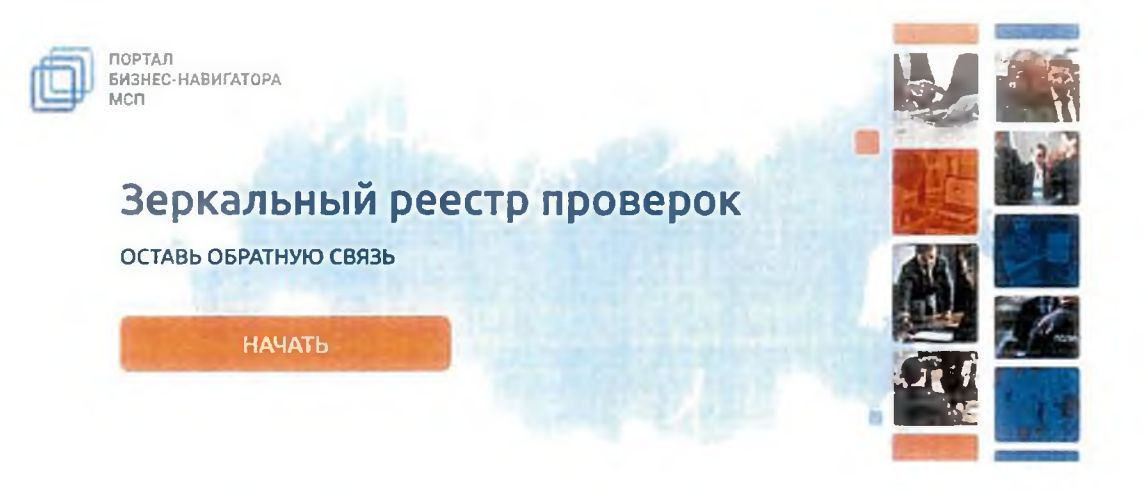

#### ОБРАТНАЯ СВЯЗЬ

Для того чтобы оставить обратную связь о проверках, которые были проведены в отношении Вашей организации, . .<br>нужно выполнить следующие шаги

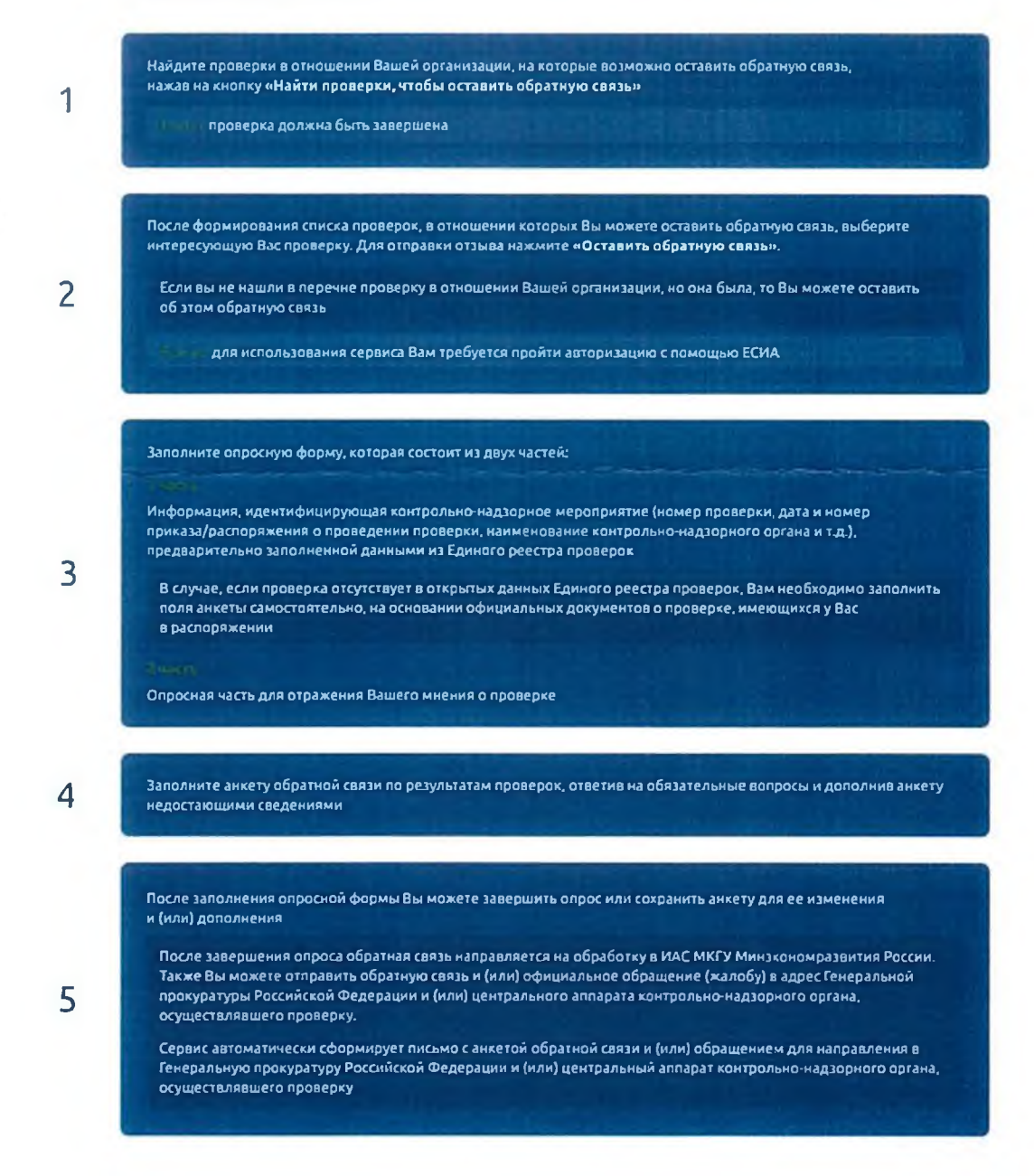

НАЧАТЬ

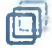

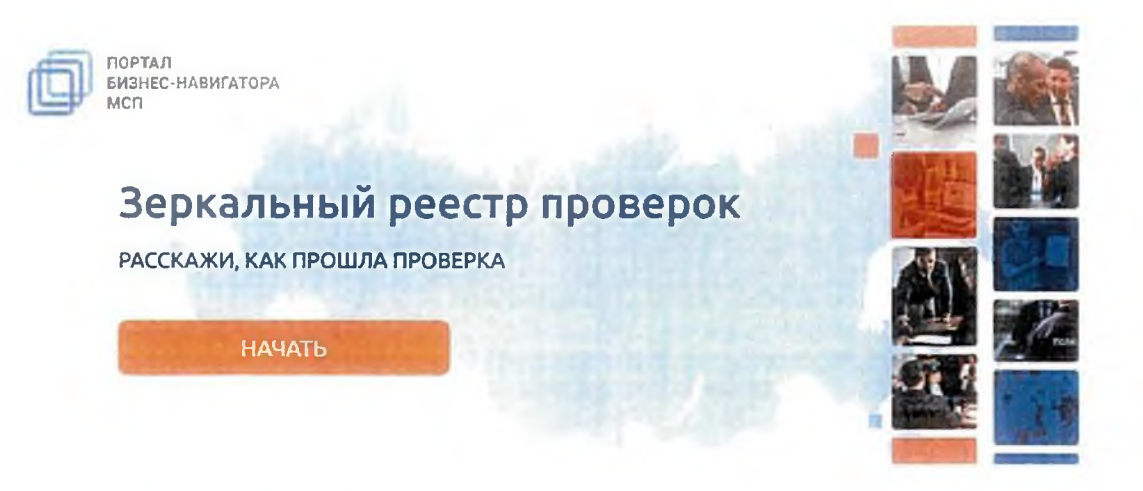

#### ОБРАТНАЯ СВЯЗЬ

Для того чтобы оставить обратную связь о проверках, которые были проведены в отношении Вашей организации, нужно выполнить следующие шаги

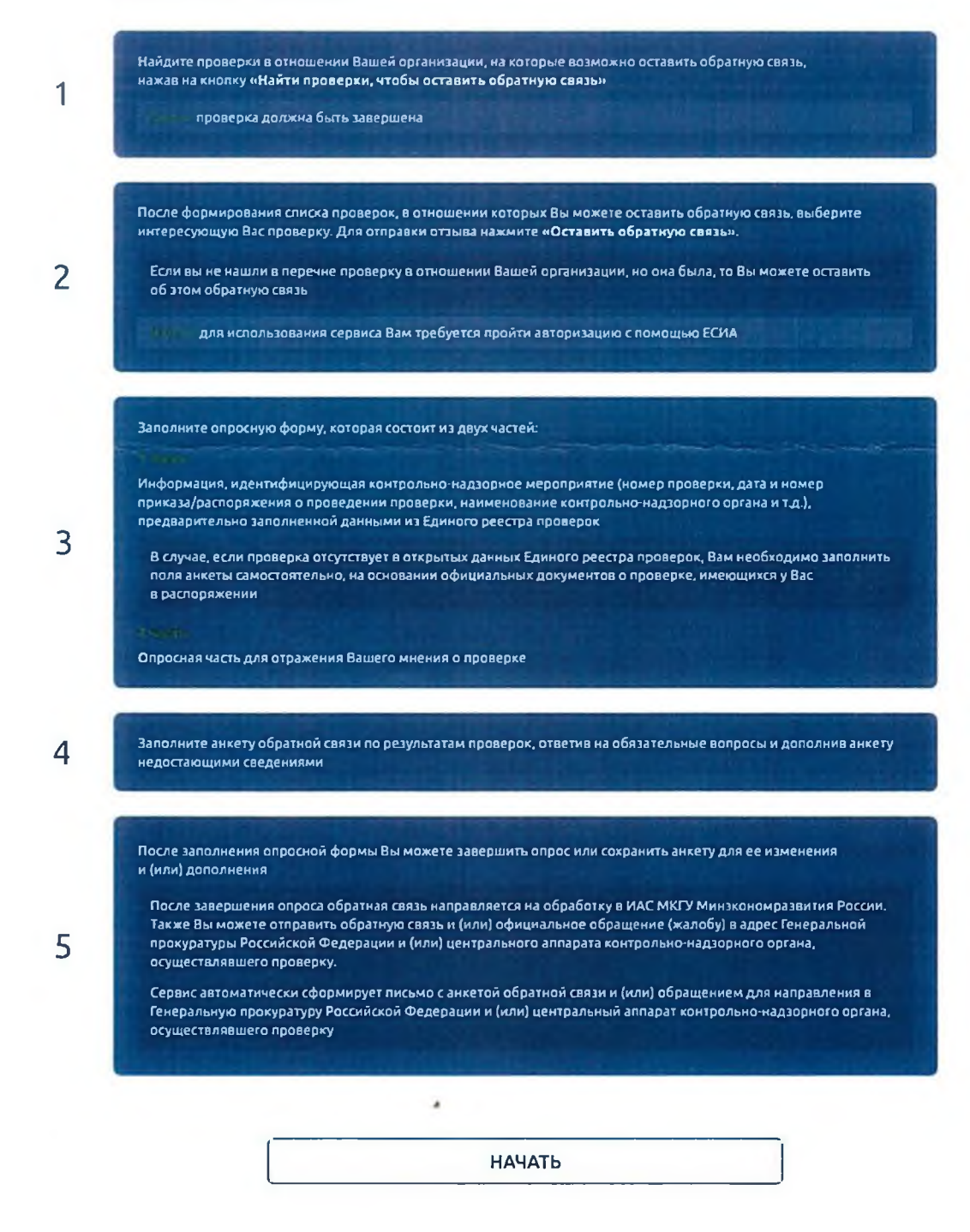

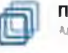

ПОРТАЛ БИЗНЕС-НАВИГАТОРА МСП \*0 «Корпеттме \*МСП\*

Политика конфиденциальноеi и Пользовательское соглашение

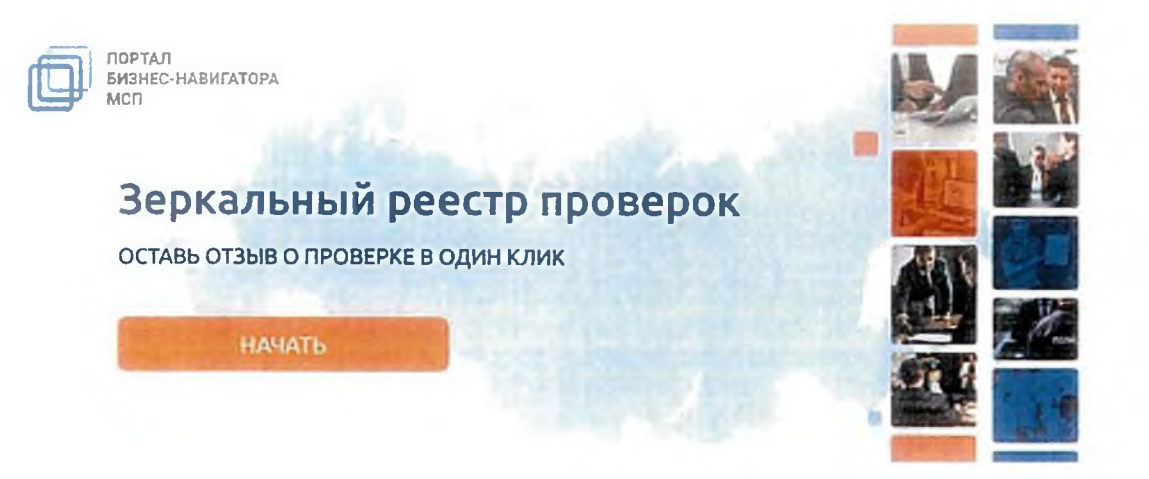

#### ОБРАТНАЯ СВЯЗЬ

 $\sim$ 

Для того чтобы оставить обратную связь о проверках, которые были проведены в отношении Вашей организации, нужно выполнить следующие шаги

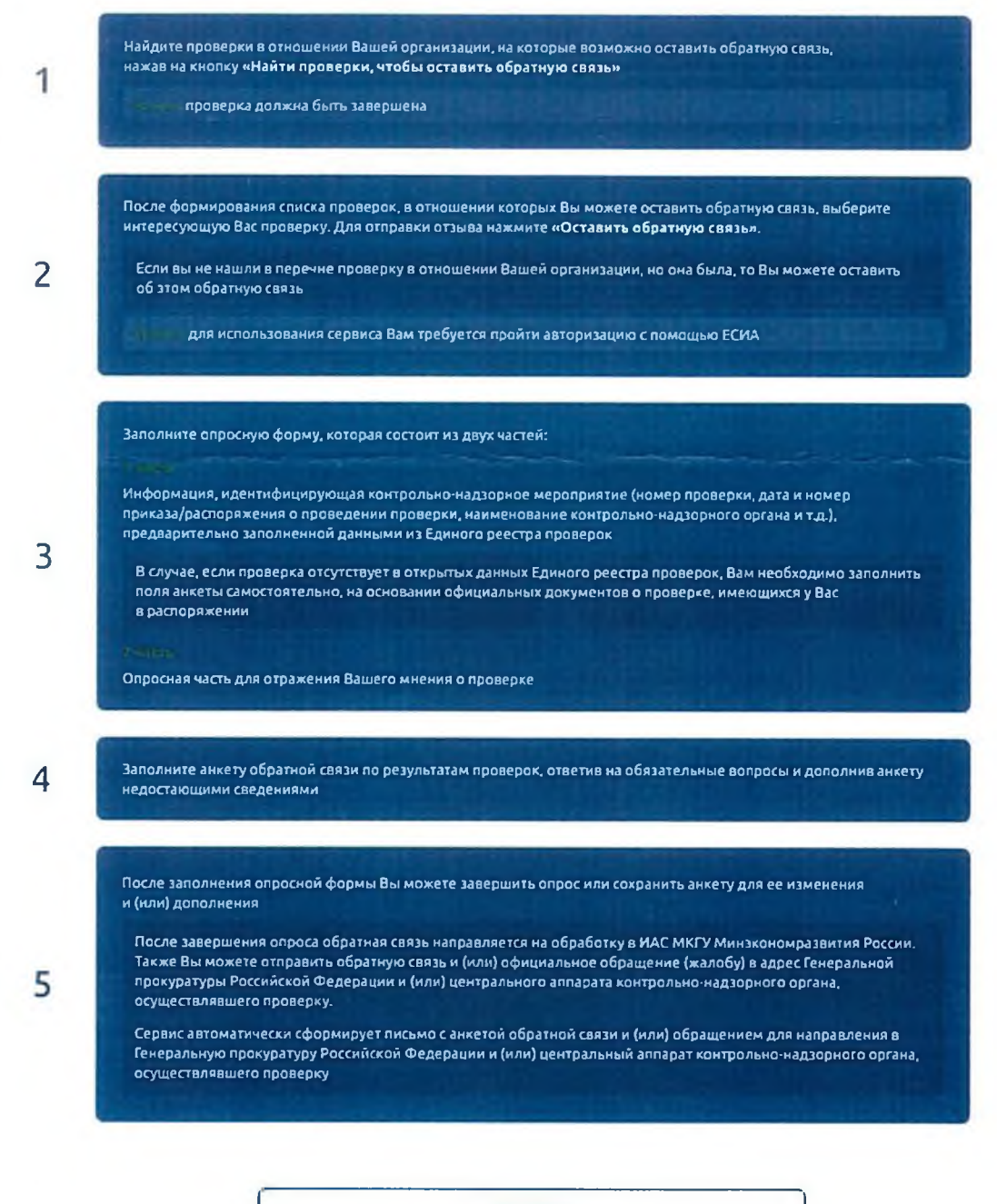

НАЧАТЬ

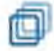

ПОРТАЛ БИЗНЕС-НАВИГАТОРА МСП АО «Корпссация «МСП»

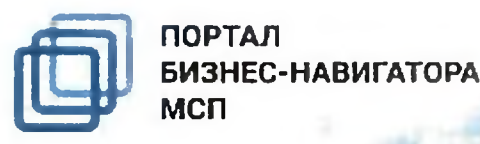

## **Зеркальный реестр проверок**

ОСТАВЬ ОБРАТНУЮ СВЯЗЬ

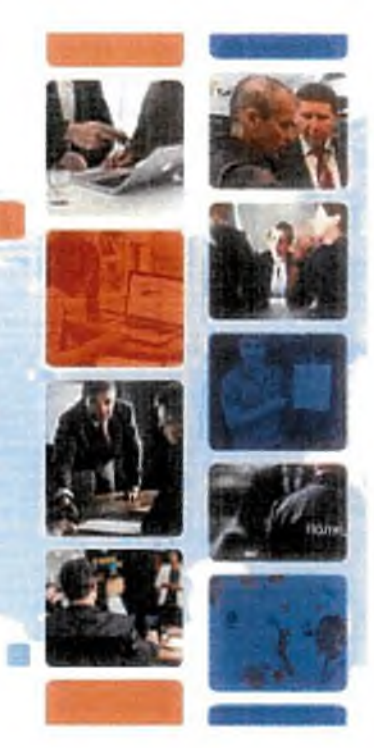

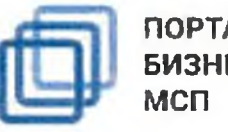

ПОРТАЛ БИЗНЕС-НАВИГАТОРА

# **Зеркальный реестр проверок**

ОСТАВЬ ОТЗЫВ О ПРОВЕРКЕ В ОДИН КЛИК

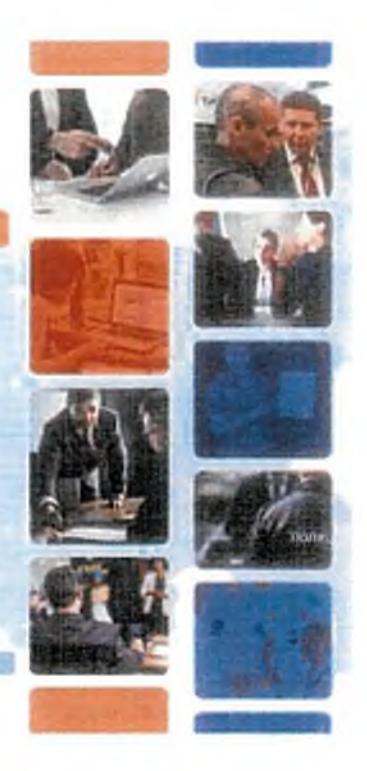

N.

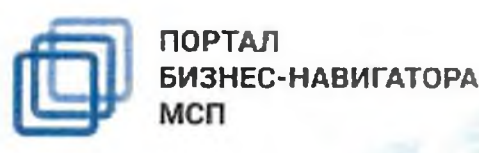

**Зеркальный реестр проверок**

РАССКАЖИ, КАК ПРОШЛА ПРОВЕРКА

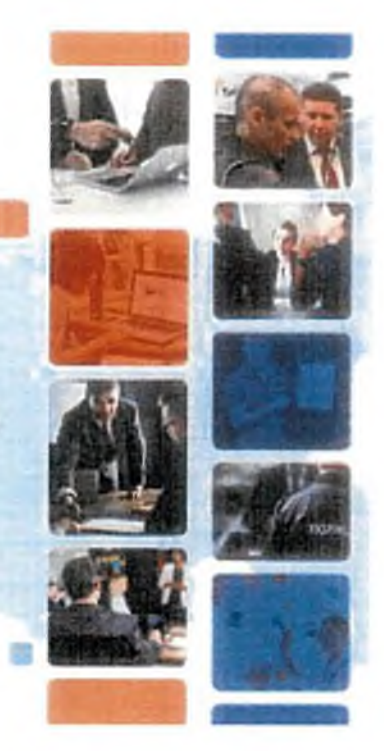